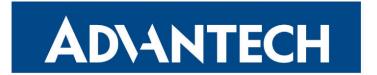

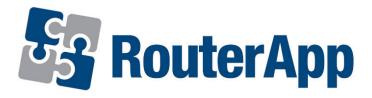

# **WoL Gateway**

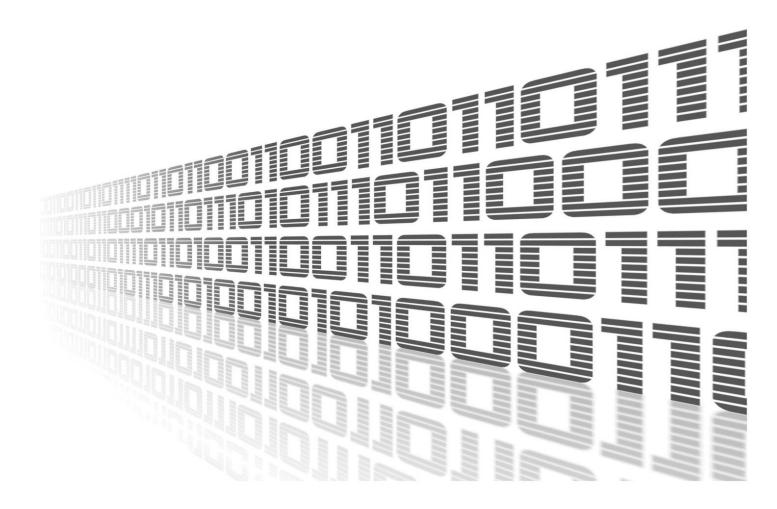

Advantech Czech s.r.o., Sokolska 71, 562 04 Usti nad Orlici, Czech Republic Document No. APP-0071-EN, revision from 18th March, 2024.

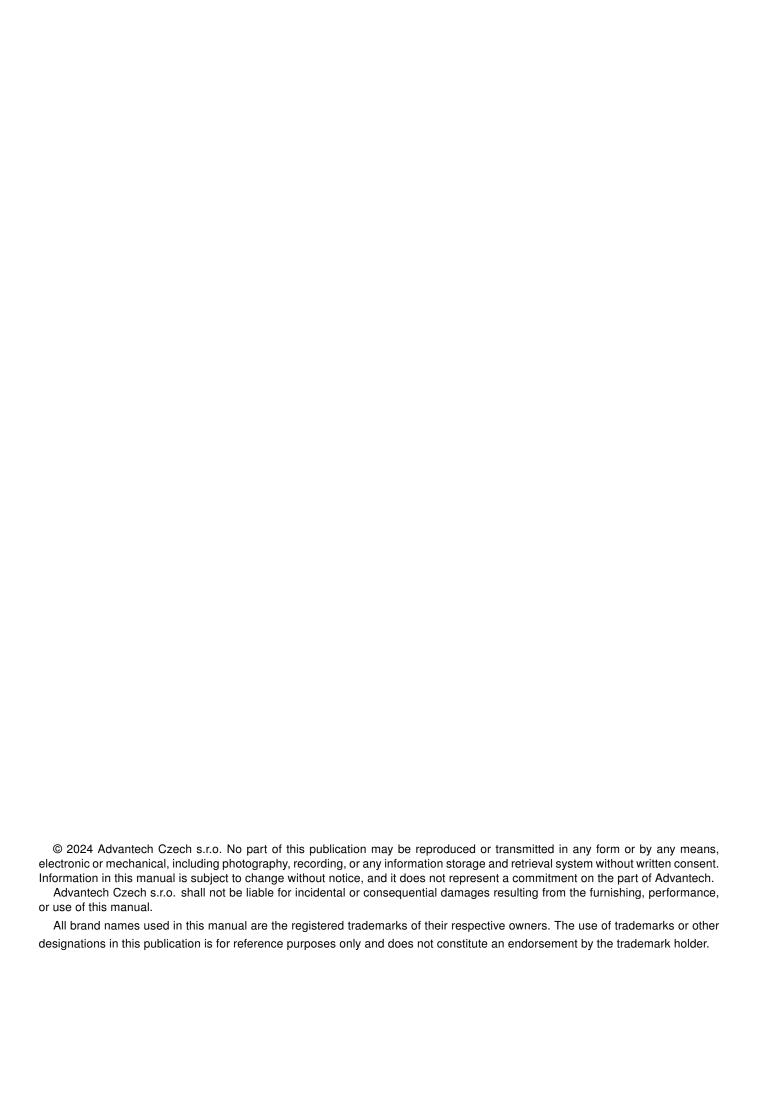

# **Used symbols**

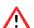

Danger - Information regarding user safety or potential damage to the router.

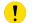

Attention – Problems that can arise in specific situations.

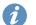

Information – Useful tips or information of special interest.

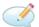

Example - Example of function, command or script.

# **Contents**

| ١. | Gna                         | ngelog                                | • |
|----|-----------------------------|---------------------------------------|---|
|    | 1.1                         | WoL Gateway Changelog                 | 1 |
| 2. | Description of router app   |                                       |   |
| 3. | Configuration of router app |                                       |   |
| 4. | Rela                        | ated Documents                        | 4 |
| L  | ist                         | of Figures                            |   |
|    | 1 2                         | Web interface                         | 2 |
| L  | ist                         | of Tables                             |   |
|    | 1                           | Description of items in web interface | 3 |

# 1. Changelog

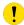

This Router App has been tested on a router with firmware version 6.3.10. After updating the router's firmware to a higher version, make sure that a newer version of the Router App has not also been released, as it is necessary to update it as well for compatibility reasons.

## 1.1 WoL Gateway Changelog

### v1.0.0 (2012-09-27)

First release.

### v1.0.1 (2013-02-18)

· Fixed issue with starting DHCP server.

### v1.0.2 (2014-01-03)

• Added support of FW 4.0.0+.

### v1.1.0 (2017-03-16)

· Recompiled with new SDK.

### v1.1.1 (2018-09-27)

· Added expected ranges of values to JavaSript error messages.

### v1.2.0 (2020-10-01)

Updated CSS and HTML code to match firmware 6.2.0+

### v1.3.0 (2022-11-03)

· Reworked license information

### v1.3.1 (2024-02-10)

- Added description and summary files
- Recompiled with ModulesSDK 2.1.2

### v1.3.2 (2024-03-12)

Fixed bug in DHCP server configuration

# 2. Description of router app

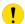

**WoL Gateway** 

Router app *WoL Gateway* is not contained in the standard router firmware. Uploading of this router app is described in the Configuration manual (see Chapter Related Documents).

This module allows router to listen to communication on the specified UDP port, receive packets from a predetermined source (*Source IP*) and forward these packets to appropriate address (*Destination IP*) as a broadcast. The module also puts the final touches to DHCP server configuration.

For configuration *WoL Gateway* router app is available web interface, which is invoked by pressing the module name on the *Router Apps* page of the router web interface. The left part of the web interface (ie. menu) contains only the *Return* item, which switches this web interface to the interface of the router.

# Customization Return WoL Gateway Configuration Enable WoL Gateway Source IP Destination IP 192.168.1.255 UDP Port 1230 FTP Server IP Domain Name Domain Name Domain Name Servers

Figure 1: Web interface

WoL Gateway 2

# 3. Configuration of router app

The actual configuration of this router app is performed via the form on the right side. The first item in this form – *Enable WoL Gateway* – is used to activate these router app. Meaning of other items is described in the table below:

| Item                   | Description                                                     |
|------------------------|-----------------------------------------------------------------|
| Source IP              | Source IP address (packets are received from this address)      |
| Destination IP         | Destination IP address (packets are forwarded to this address)  |
| UDP Port               | UDP port used for communication                                 |
| FTP Server IP          | IP address of an FTP server (corresponds to DHCP parameter 161) |
| Domain Name            | Domain Name                                                     |
| Domain Name<br>Servers | Specifies up to three DNS servers                               |

Table 1: Description of items in web interface

All changes will take effect after pressing the *Apply* button.

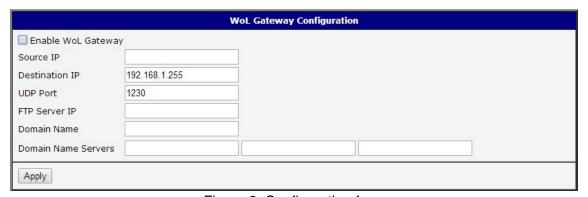

Figure 2: Configuration form

WoL Gateway 3

# 4. Related Documents

You can obtain product-related documents on Engineering Portal at icr.advantech.com address.

To get your router's *Quick Start Guide*, *User Manual*, *Configuration Manual*, or *Firmware* go to the *Router Models* page, find the required model, and switch to the *Manuals* or *Firmware* tab, respectively.

The Router Apps installation packages and manuals are available on the Router Apps page.

For the *Development Documents*, go to the *DevZone* page.

WoL Gateway 4